# **Scenarios and Programmer Information**

This chapter covers the following topics:

- [COBOL Scenarios](#page-0-0)
- [PL/I Scenarios](#page-1-0)
- [C Scenarios](#page-1-1)
- [Assembler Scenarios](#page-2-0)
- [Aborting RPC Server Customer Code and Returning Error to RPC Client](#page-3-0)
- [Automatic Syncpoint Handling](#page-4-0)

## <span id="page-0-0"></span>**COBOL Scenarios**

## **Scenario I: Calling an Existing COBOL Server**

### **To call an existing COBOL server**

- 1. Use the *IDL Extractor for COBOL* to extract the Software AG IDL and, depending on the complexity, also a server mapping file. See *When is a Server Mapping File Required?* in the EntireX Workbench documentation. If your COBOL server uses PCB pointers, see *IMS-specific PCB Pointers*.
- 2. Build an EntireX RPC client using any EntireX wrapper. See *EntireX Wrappers*. For a quick test you can:
	- use the IDL Tester; see *EntireX IDL Tester* in the EntireX Workbench documentation
	- generate an XML mapping file (XMM) and use the XML Tester for verification; see *EntireX XML Tester* in the XML/SOAP Wrapper documentation

See *Client and Server Examples for z/OS IMS BMP* in the COBOL Wrapper documentation for COBOL RPC Server examples.

## **Scenario II: Writing a New COBOL Server**

### **To write a new COBOL server**

- 1. Use the *COBOL Wrapper* to generate a COBOL server skeleton and, depending on the complexity, also a server mapping file. See *When is a Server Mapping File Required?* in the EntireX Workbench documentation. Write your COBOL server and proceed as described under *Using the COBOL Wrapper for the Server Side*. If your COBOL server uses PCB pointers, see *IMS-specific PCB Pointers*.
- 2. Build an EntireX RPC client using any EntireX wrapper. See *EntireX Wrappers*. For a quick test you can:
- use the IDL Tester; see *EntireX IDL Tester* in the EntireX Workbench documentation
- generate an XML mapping file (XMM) and use the XML Tester for verification; see *EntireX XML Tester* in the XML/SOAP Wrapper documentation

See *Client and Server Examples for z/OS IMS BMP* in the COBOL Wrapper documentation for COBOL RPC Server examples.

## <span id="page-1-0"></span>**PL/I Scenarios**

## **Scenario III: Calling an Existing PL/I Server**

### **To call an existing PL/I server**

- 1. Use the *IDL Extractor for PL/I* to extract the Software AG IDL.
- 2. If your PL/I server uses PCB pointers, generate one or more server interface objects, using the *Software AG IDL File* extracted in Step 1 above. For more information see *Extraction Result* in the IDL Extractor for PL/I documentation. See also *IMS-specific PCB Pointers*.
- 3. Build an EntireX RPC client using any EntireX wrapper. See *EntireX Wrappers*. For a quick test you can:
	- use the IDL Tester; see *EntireX IDL Tester* in the EntireX Workbench documentation
	- generate an XML mapping file (XMM) and use the XML Tester for verification; see *EntireX XML Tester* in the XML/SOAP Wrapper documentation

See *Client and Server Examples for z/OS IMS BMP* for PL/I RPC Server examples.

## **Scenario IV: Writing a New PL/I Server**

### **To write a new PL/I server**

- 1. Use the *PL/I Wrapper* to generate a PL/I server skeleton. Write your PL/I server and proceed as described under *Using the PL/I Wrapper for the Server Side*. If your PL/I server uses PCB pointers, see *IMS-specific PCB Pointers*.
- 2. Build an EntireX RPC client using any EntireX wrapper. See *EntireX Wrappers*. For a quick test you can:
	- use the IDL Tester; see *EntireX IDL Tester* in the EntireX Workbench documentation
	- generate an XML mapping file (XMM) and use the XML Tester for verification; see *EntireX XML Tester* in the XML/SOAP Wrapper documentation

<span id="page-1-1"></span>See *Client and Server Examples for z/OS IMS BMP* in the PL/I Wrapper documentation for PL/I RPC Server examples.

## **C Scenarios**

## **Scenario V: Writing a New C Server**

## **To write a new C server**

- 1. Use the *C Wrapper* to generate a C server skeleton and a C server interface object. Write your C server and proceed as described under *Using the C Wrapper for the Server Side (z/OS, UNIX, Windows, BS2000/OSD, IBM i)*.
- 2. Build an EntireX RPC client using any EntireX wrapper. See *EntireX Wrappers*. For a quick test you can:
	- use the IDL Tester; see *EntireX IDL Tester* in the EntireX Workbench documentation
	- generate an XML mapping file (XMM) and use the XML Tester for verification; see *EntireX XML Tester* in the XML/SOAP Wrapper documentation

## <span id="page-2-0"></span>**Assembler Scenarios**

...

## **Scenario VI: Writing a New Assembler Server**

 **To write a new Assembler (IBM 370) server**

- 1. Build an RPC server in Assembler. Here are some hints:
	- The RPC server is dynamically callable (no pre-initialization required).
	- The parameter interface is either compatible with the COBOL or PL/I calling convention (IDL level parameter will be passed in the address list).
	- The alignment of integer or float data types is considered. The HASM Assembler aligns integer or float data types to appropriate boundaries. For example:

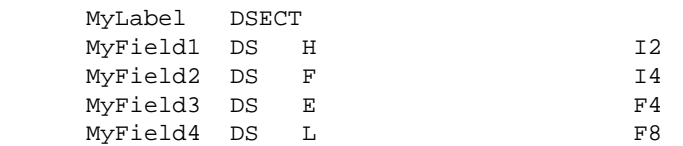

- The IMS RPC Server will not align these data types by default.
- To force alignment by definition in your IDL file (see the aligned attribute within the attribute-list) before generating your RPC client. For information on whether your client supports the aligned attribute, see *Mapping the* aligned *Attribute* to C | COBOL | DCOM | .NET | Java | Natural | PL/I.
- 2. Build an EntireX RPC client using any EntireX wrapper. See *EntireX Wrappers*. For a quick test you can:
- use the IDL Tester; see *EntireX IDL Tester* in the EntireX Workbench documentation
- generate an XML mapping file (XMM) and use the XML Tester for verification; see *EntireX XML Tester* in the XML/SOAP Wrapper documentation

## <span id="page-3-0"></span>**Aborting RPC Server Customer Code and Returning Error to RPC Client**

## **Using RETURN-CODE Special Register (COBOL only)**

The RETURN-CODE special register (an IBM extension to the COBOL programming language) is used by your RPC server to report an error.

Upon return, the value contained in the RETURN-CODE special register is detected by the IMS RPC Server and sent back to the RPC client instead of the application's data.

For IBM compilers the RETURN-CODE special register has the implicit definition:

```
RETURN-CODE GLOBAL PICTURE S9(4) USAGE BINARY VALUE ZERO
```
Special registers are reserved words that name storage areas generated by the compiler. Their primary use is to store information produced through specific COBOL features. Each such storage area has a fixed name, and must not be defined within the program. See your compiler documentation for more information.

The following rules apply to application error codes:

- The value range for application errors is 1-9999. No other values are allowed.
- On the RPC client side, the error is prefixed with the error class 1002 "Application User Error" and presented as error 1002*nnnn*.
- No application data is sent back to the RPC client in case of an error.
- It is not possible to return an error text to the RPC client.

```
Example
```

```
. . .
         IF error occurred THEN
                MOVE <error-number> TO RETURN-CODE
                GO TO MAIN-EXIT
         END-IF.
         . . .
    MAIN-EXIT.
        EXIT PROGRAM.
END PROGRAM RETCODE.
```
### **Note:**

To enable this feature, configure the IMS RPC Server with return\_code=yes.

## <span id="page-4-0"></span>**Automatic Syncpoint Handling**

The IMS RPC Server issues a SYNC | ROLB call under the following circumstances:

- After a successful non-conversational request or an end-of-conversation, the server issues an IMS SYNC call.
- After abnormal termination of a non-conversational request or a conversation due to an error, the server performs an IMS ROLB call to back out any pending database modifications.